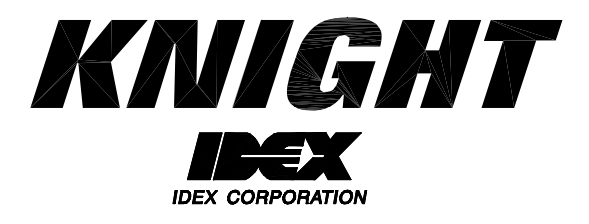

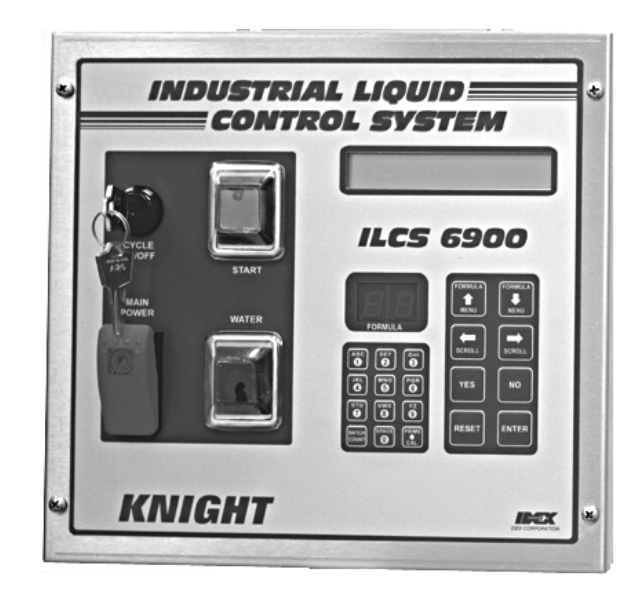

# **ILCS Version 2.0 System Programming Manual**

## **TABLE OF CONTENTS**

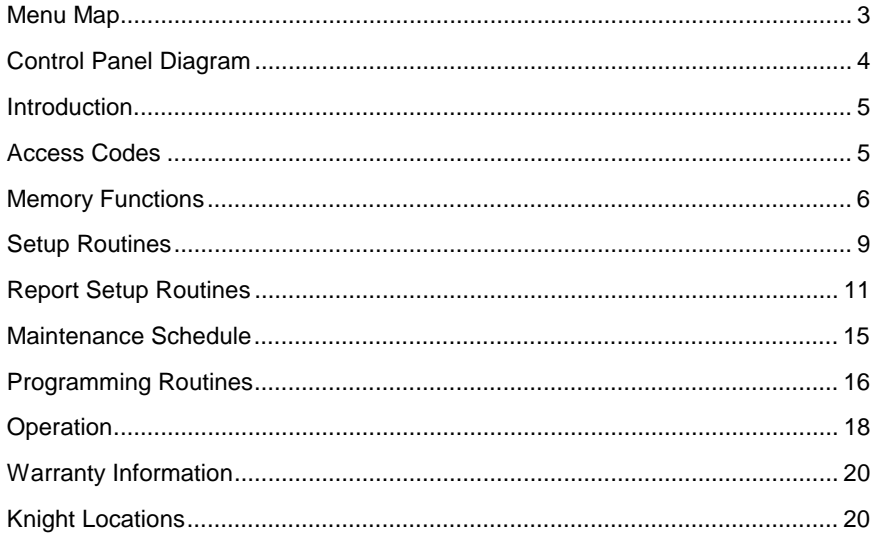

#### **MENU MAP**

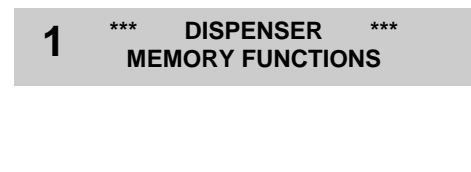

- **\*\*\* DISPENSER \*\*\* 2 SETUP ROUTINES**
- **\*\*\* DISPENSER \*\*\* 3 REPORT SETUP ROUTINES**

- **\*\*\* DISPENSER \*\*\* 4 MAINTENANCE SCHEDULE**
- **\*\*\* DISPENSER \*\*\* 5 PROGRAMMING ROUTINES**
- Clear pump volumes
- Clear sum/cycle report
- Clear batch count
- Load factory defaults
- Set external memory module ID
- Change dispenser ID #
- Change main access code
- Set date and time
- Set unit of measure
- Set flush time
- Set simultaneous pump operation
- Change user access code
- Change user password
- Change formula access
- Change report name
- Change chemical names
- Change product costs
- Change formula names
- Set shift times
- Set operating zone
- Date dispenser installed
- Date squeeze tube last changed
- Date squeeze tube last lubed
- Prime pumps
- Calibrate pumps
- Manually enter pump flow rates
- Program formulas

### **ILCS CONTROLLER DIAGRAM**

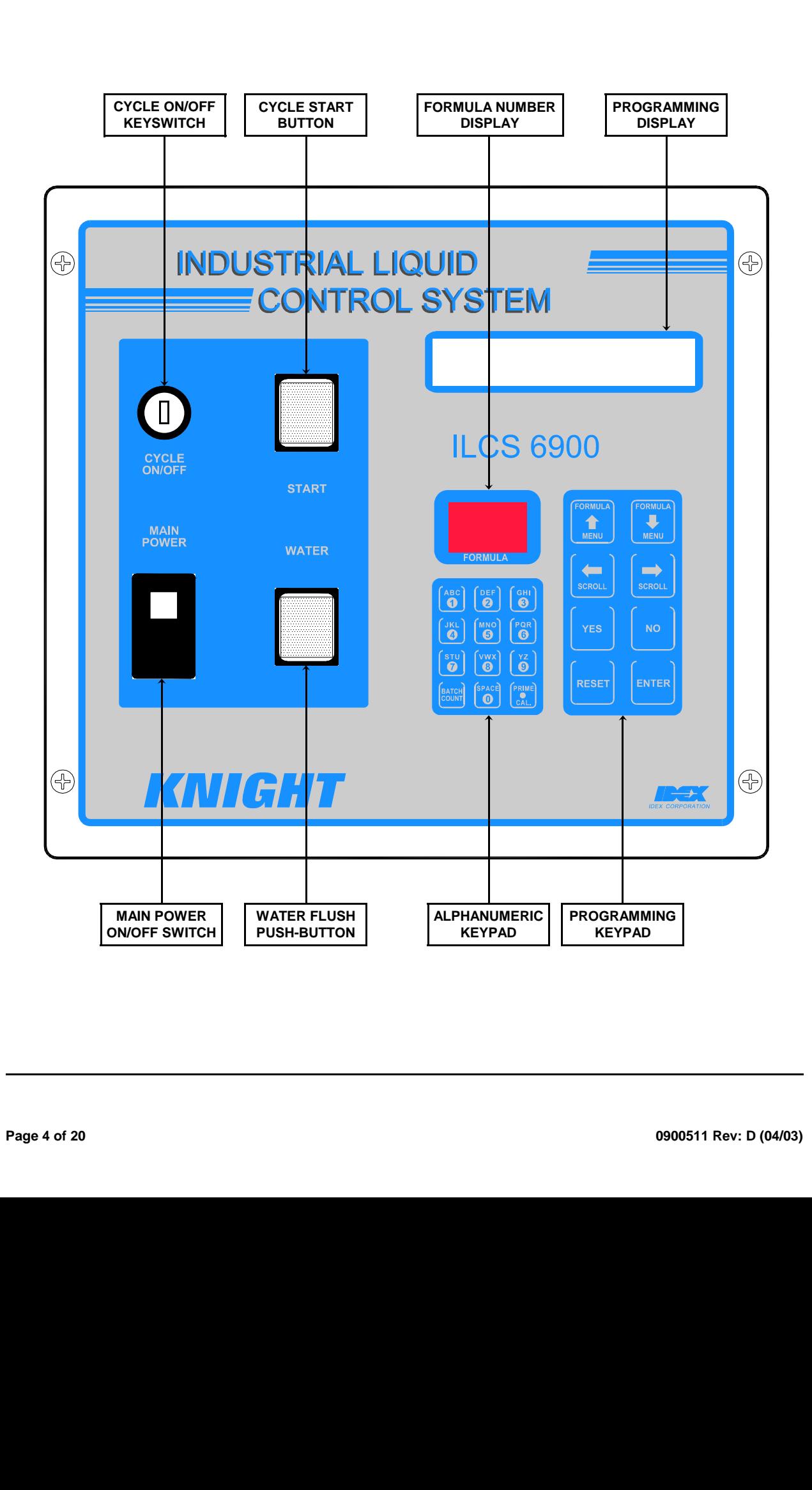

### **MOVING THROUGH THE MENUS**

ILCS programming is done through the use of menu selections. Any menu can be entered by pressing the ENTER button, or exited by pressing RESET (or in some cases MENU  $\oplus$  or  $\hat{\mathfrak u}$ ). Its that simple! Each of the main menu<br>beadings give an idea of what information can be found, entered, or changed. Within each main menu sel headings give an idea of what information can be found, entered, or changed. Within each main menu selection are several screen "prompts" that walk you through the complete programming process step-by-step.

Below is an example of the main display when you are not in the programming menus. The main display is more commonly referred to as the *default display*, and appears when the system is in normal operating mode.

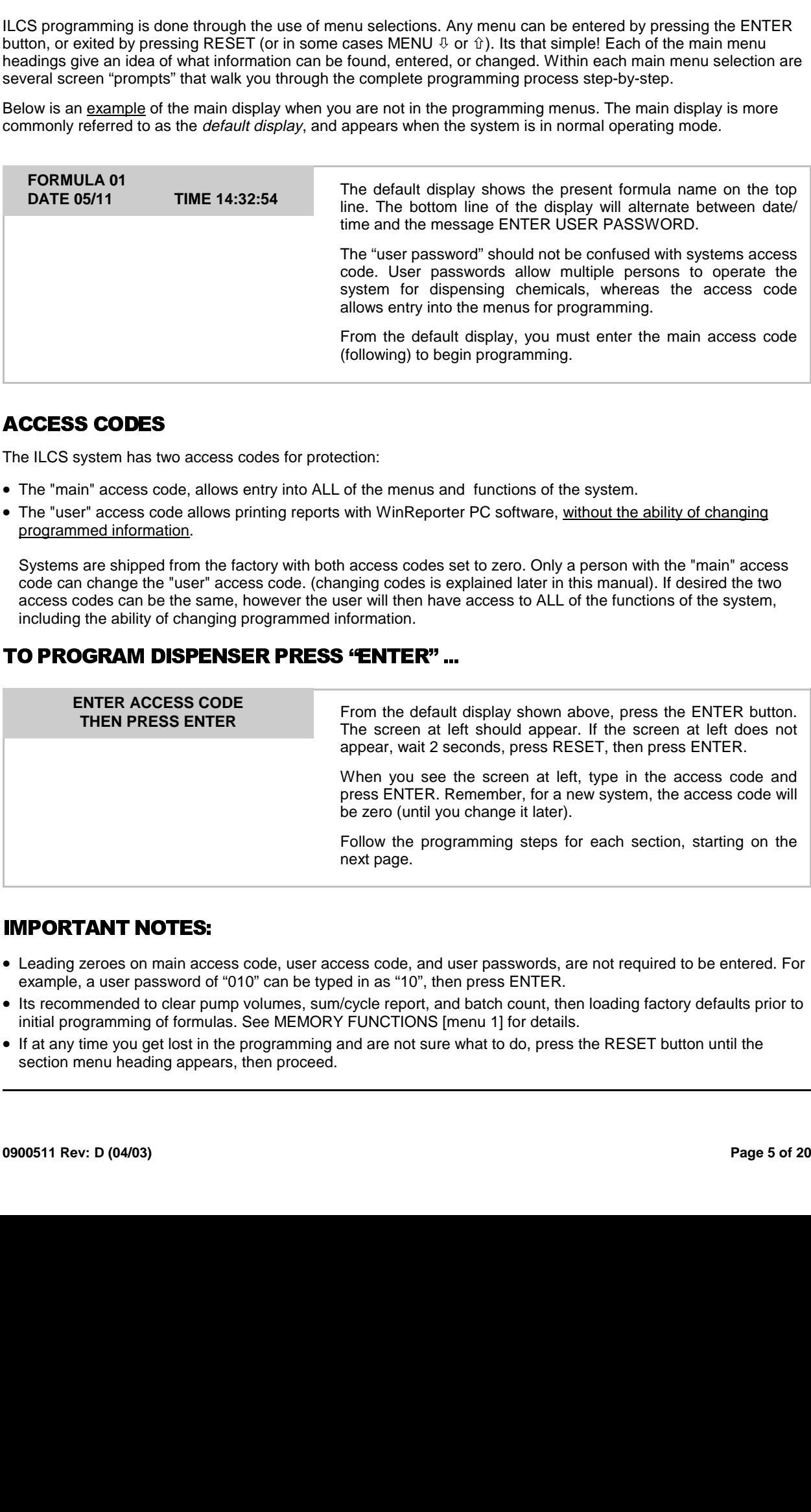

### **ACCESS CODES**

The ILCS system has two access codes for protection:

- The "main" access code, allows entry into ALL of the menus and functions of the system.
- The "user" access code allows printing reports with WinReporter PC software, without the ability of changing programmed information.

Systems are shipped from the factory with both access codes set to zero. Only a person with the "main" access code can change the "user" access code. (changing codes is explained later in this manual). If desired the two access codes can be the same, however the user will then have access to ALL of the functions of the system, including the ability of changing programmed information.

### TO PROGRAM DISPENSER PRESS "ENTER"...

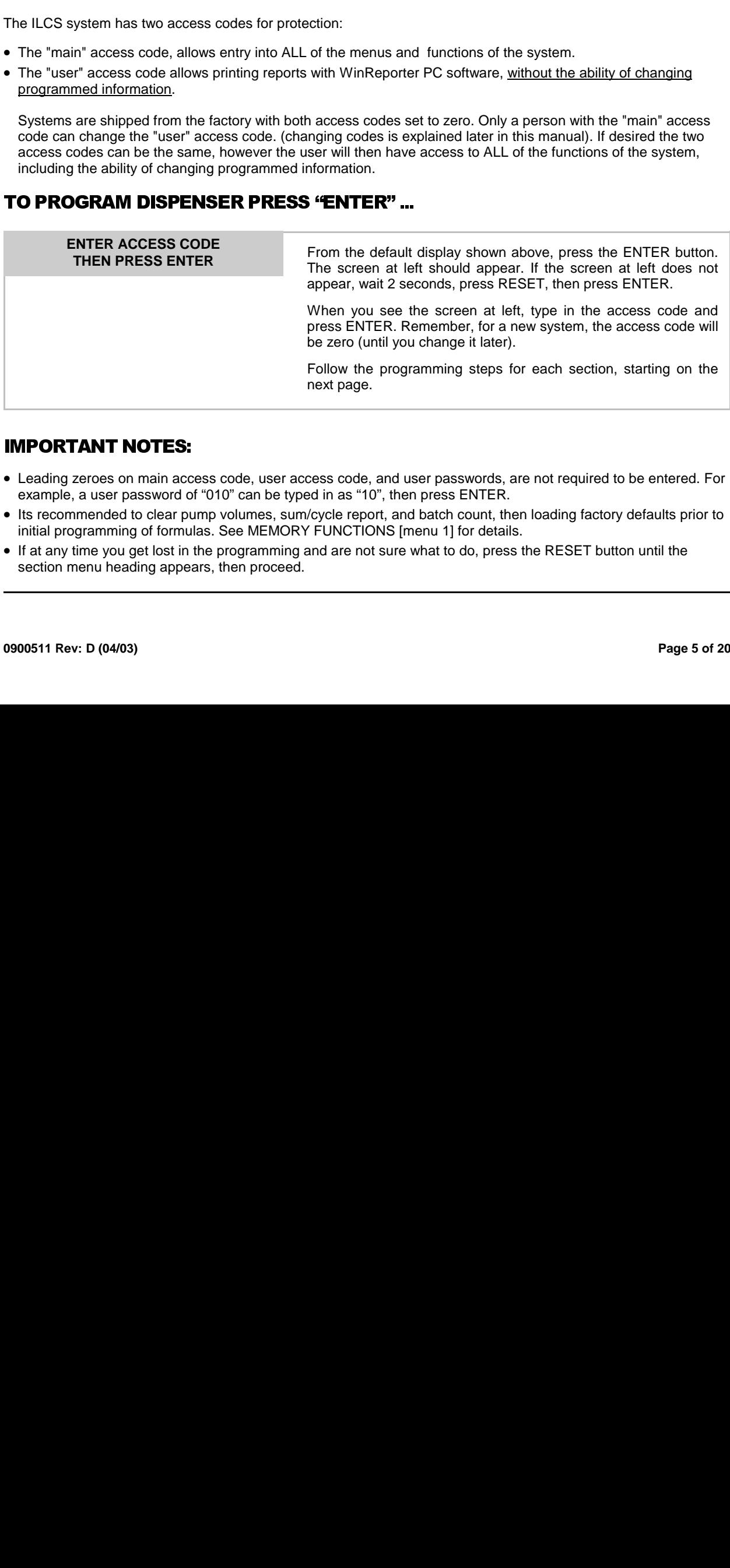

### **IMPORTANT NOTES:**

- main accompaint and the set of the set of the set of the set of the set of the set of the set of the set of the set of the set of the set of the set of the set of the set of the set of the set of the set of the set of the • Leading zeroes on main access code, user access code, and user passwords, are not required to be entered. For example, a user password of "010" can be typed in as "10", then press ENTER.
- Its recommended to clear pump volumes, sum/cycle report, and batch count, then loading factory defaults prior to initial programming of formulas. See MEMORY FUNCTIONS [menu 1] for details.
- If at any time you get lost in the programming and are not sure what to do, press the RESET button until the section menu heading appears, then proceed.

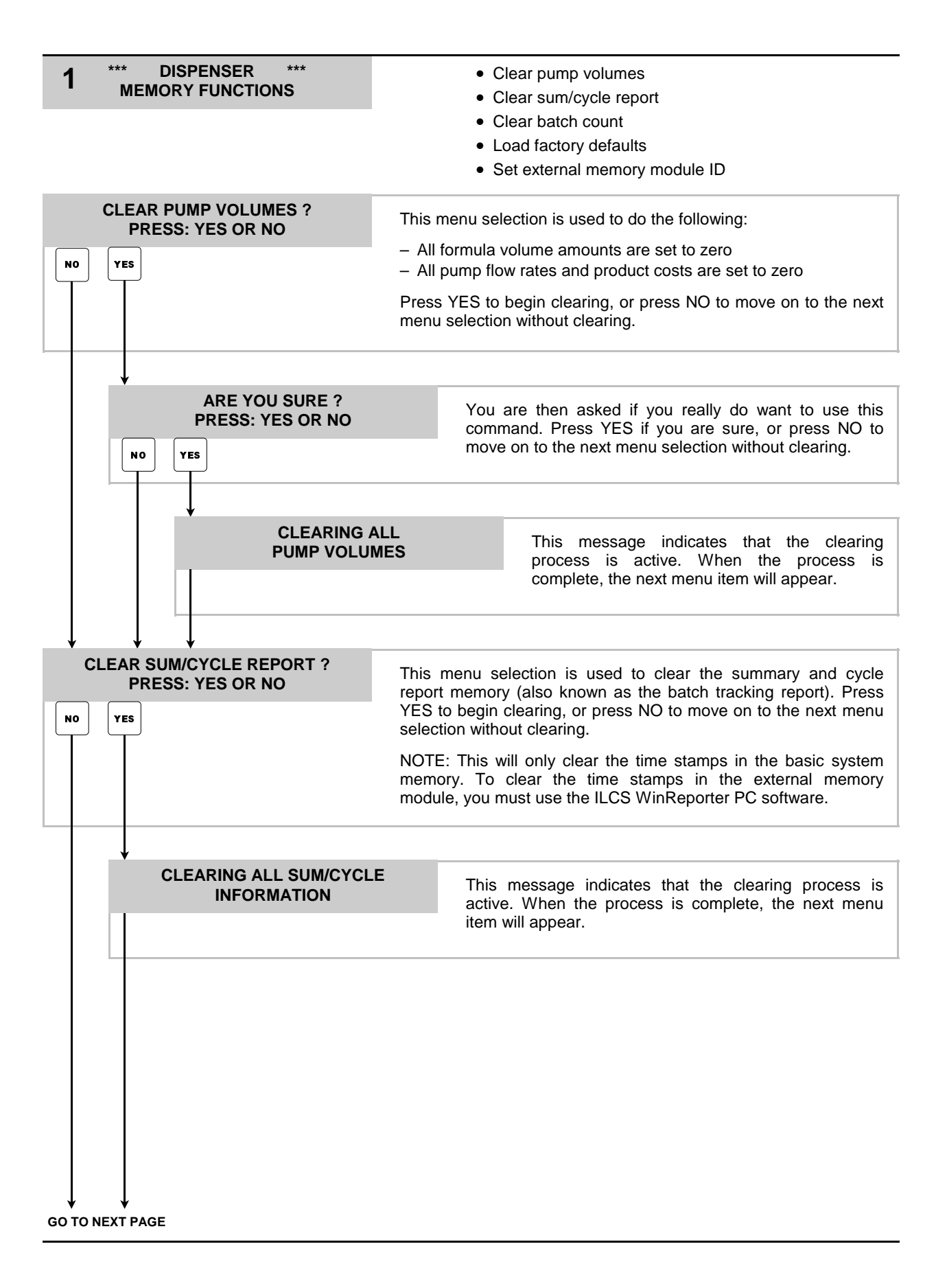

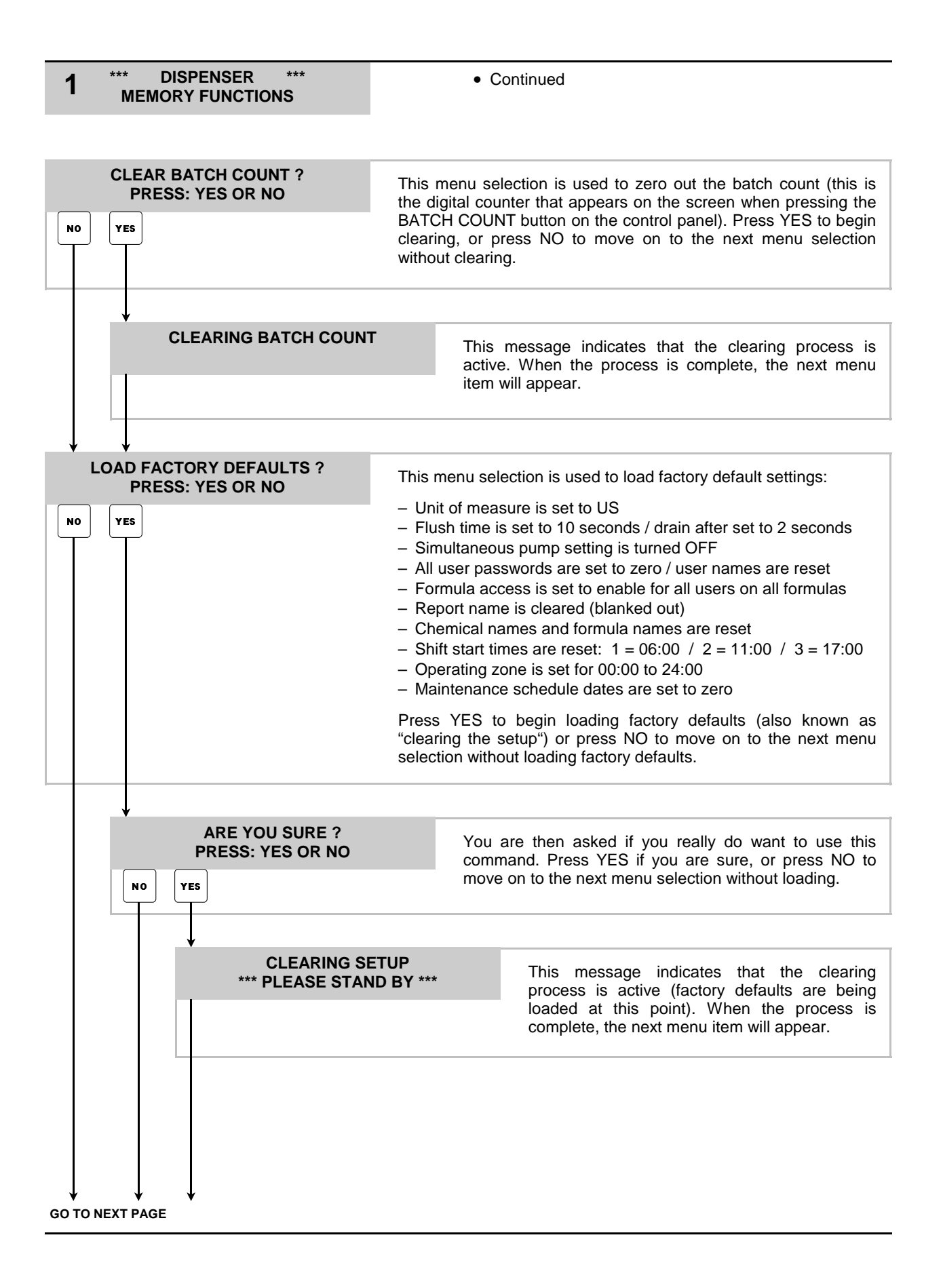

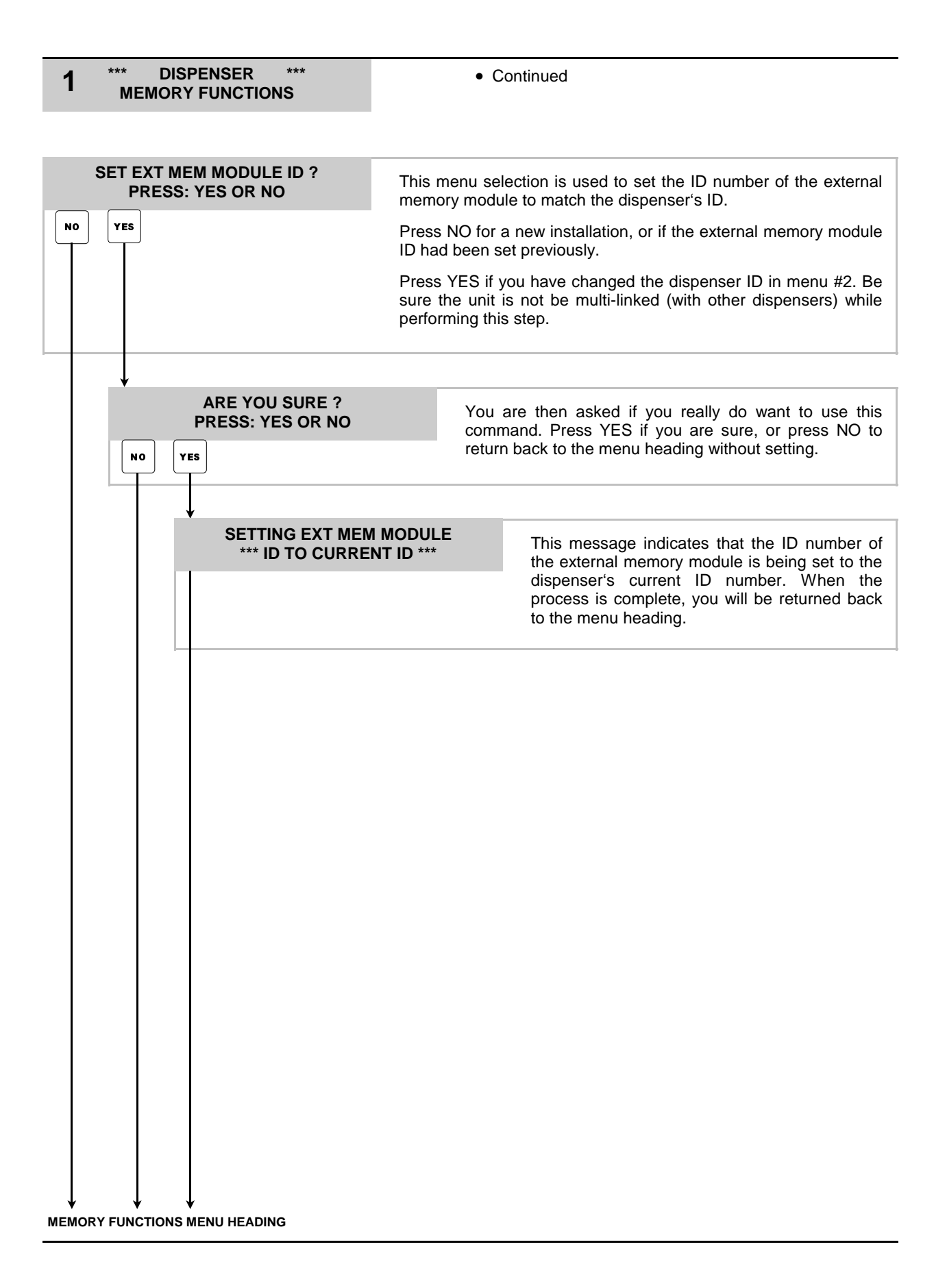

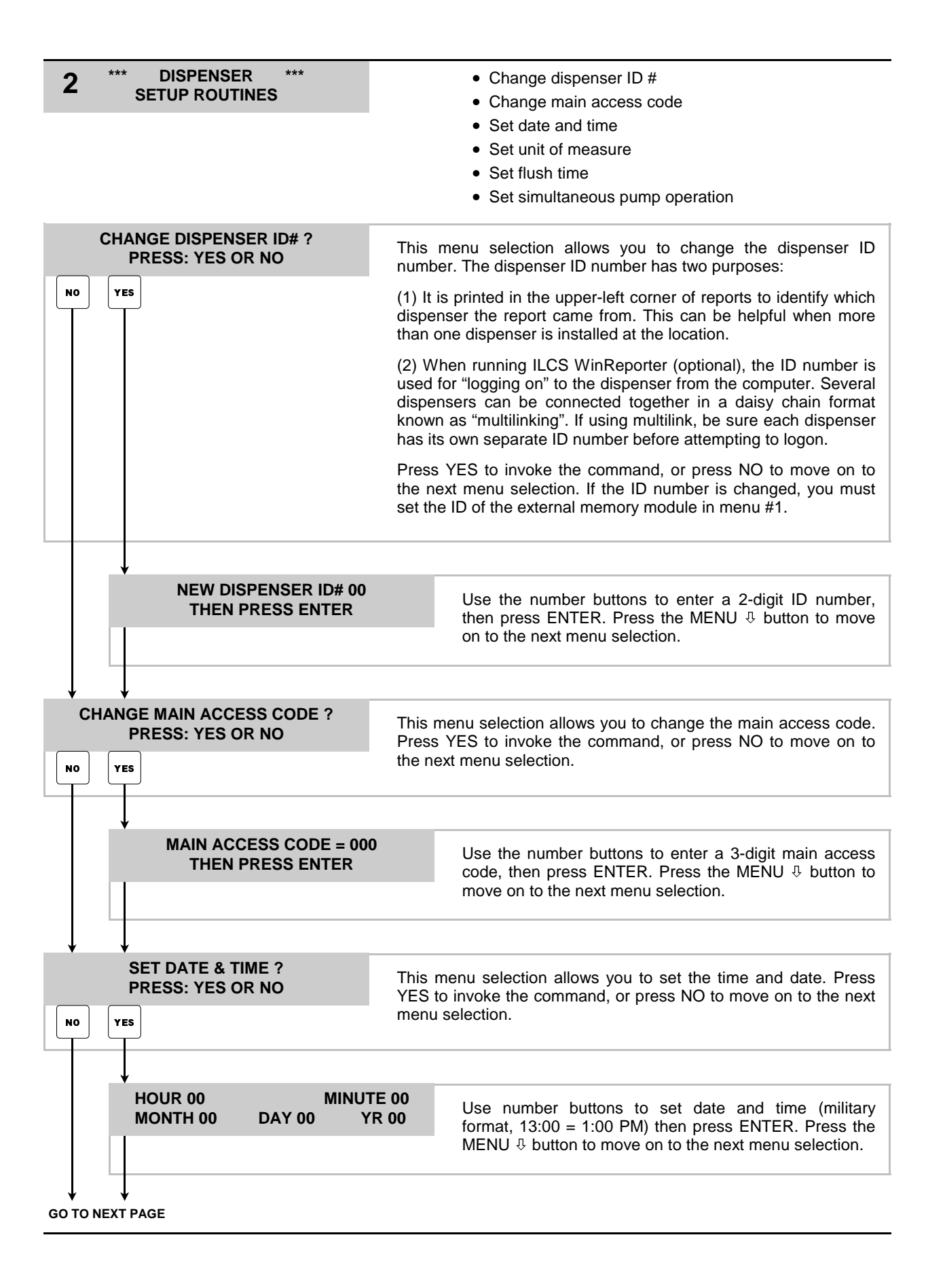

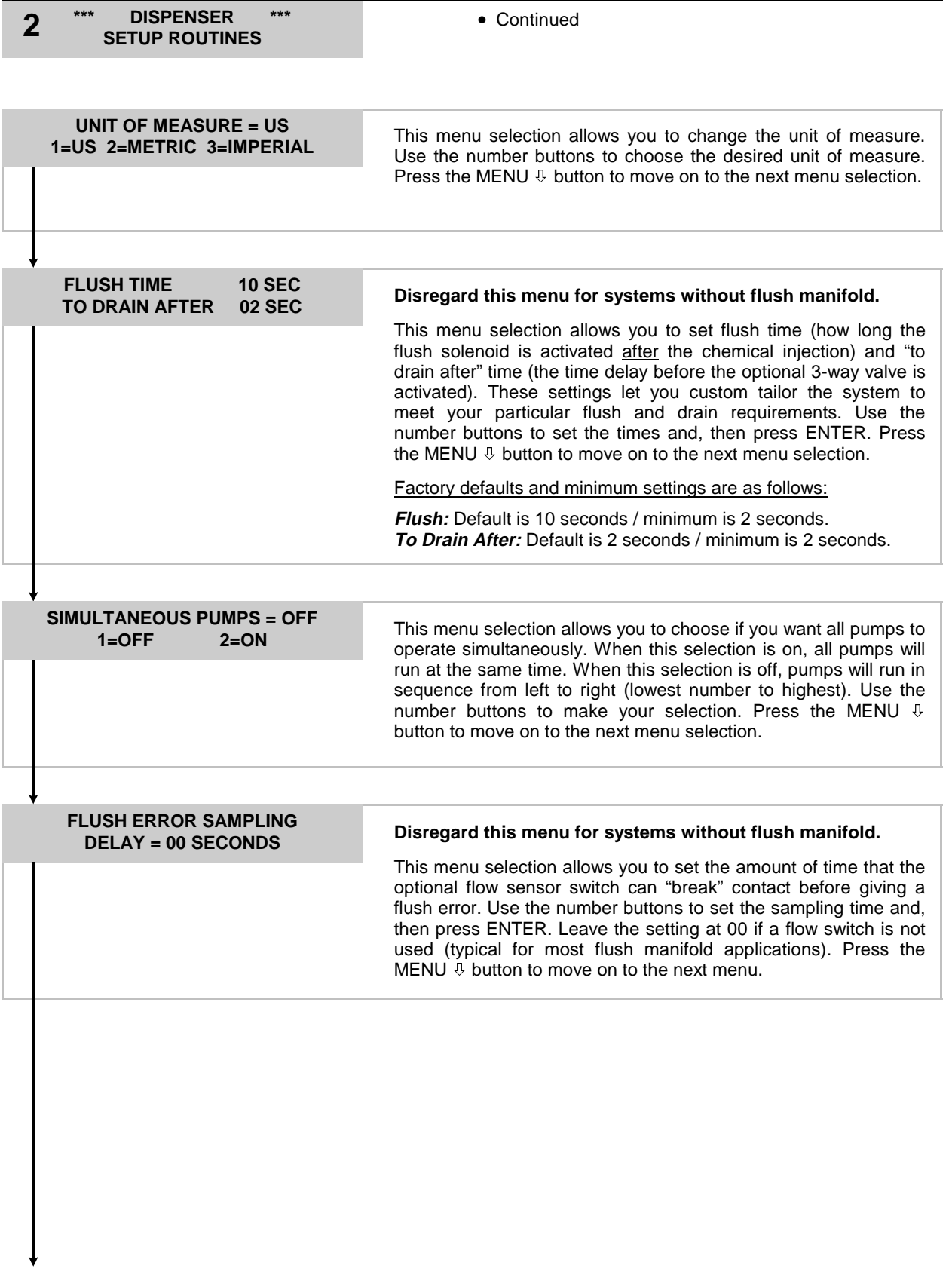

**SETUP ROUTINES MENU HEADING**

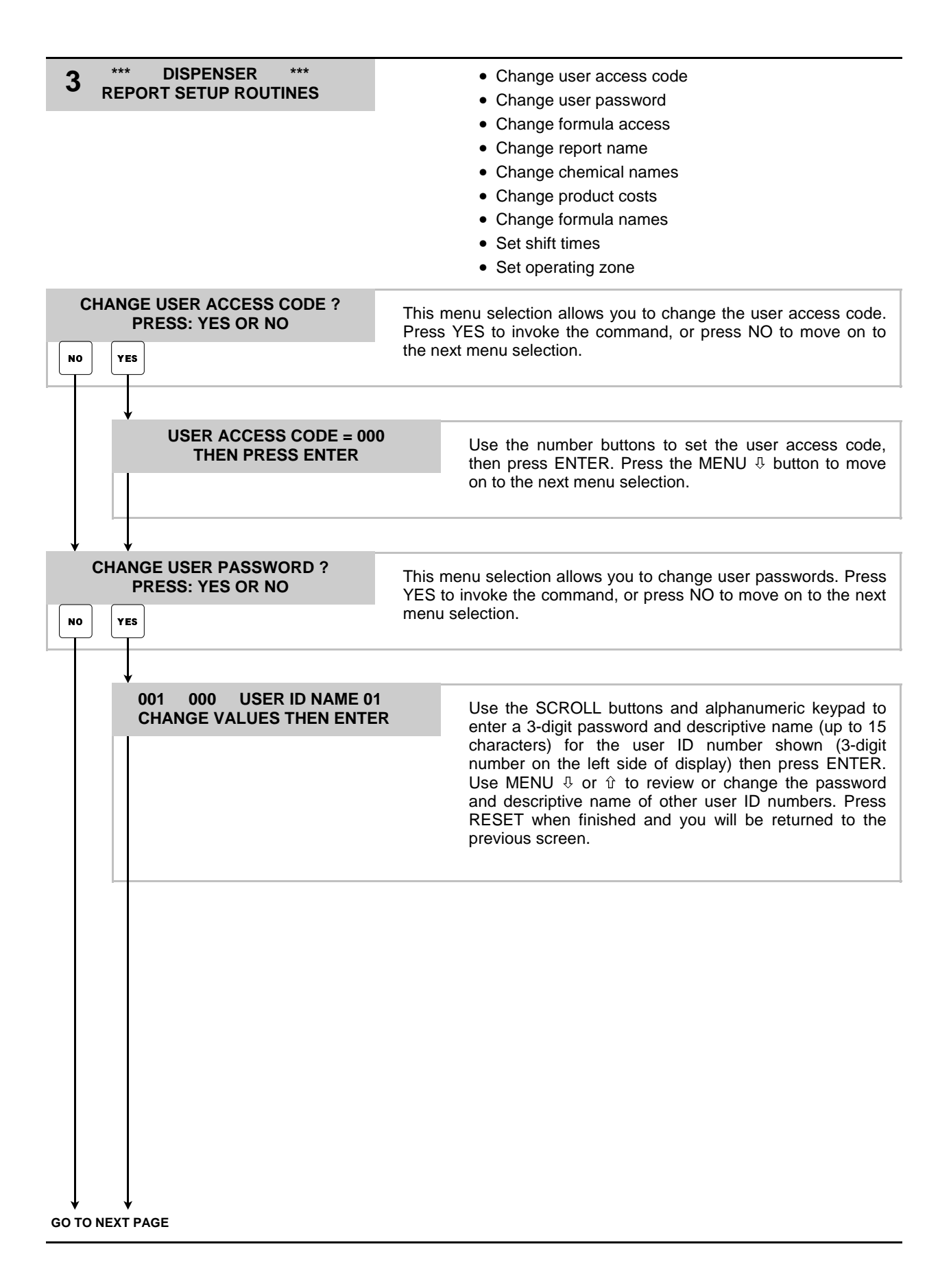

# **\*\*\* DISPENSER \*\*\*** • Continued **3 REPORT SETUP ROUTINES**

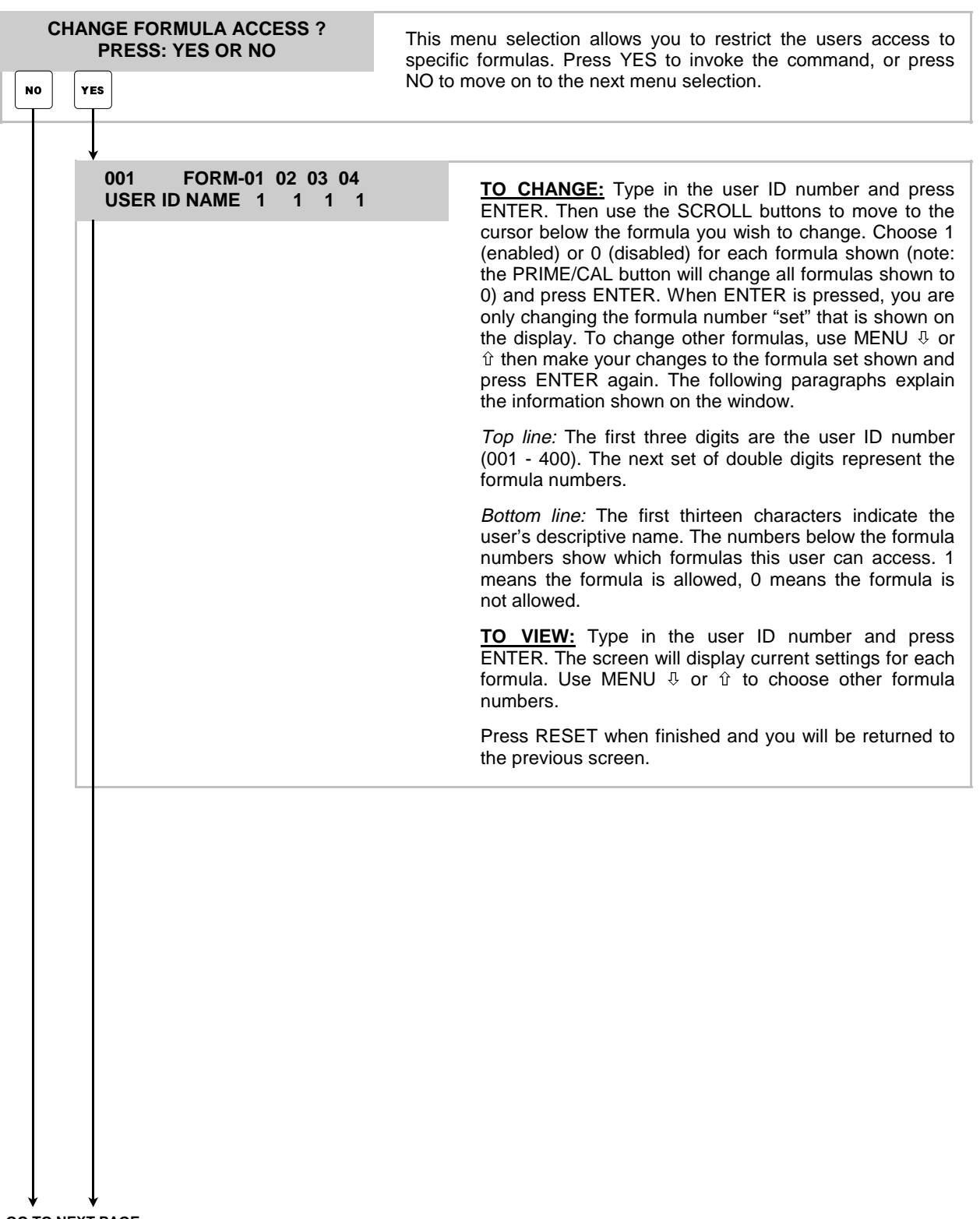

# **\*\*\* DISPENSER \*\*\*** • Continued **3 REPORT SETUP ROUTINES**

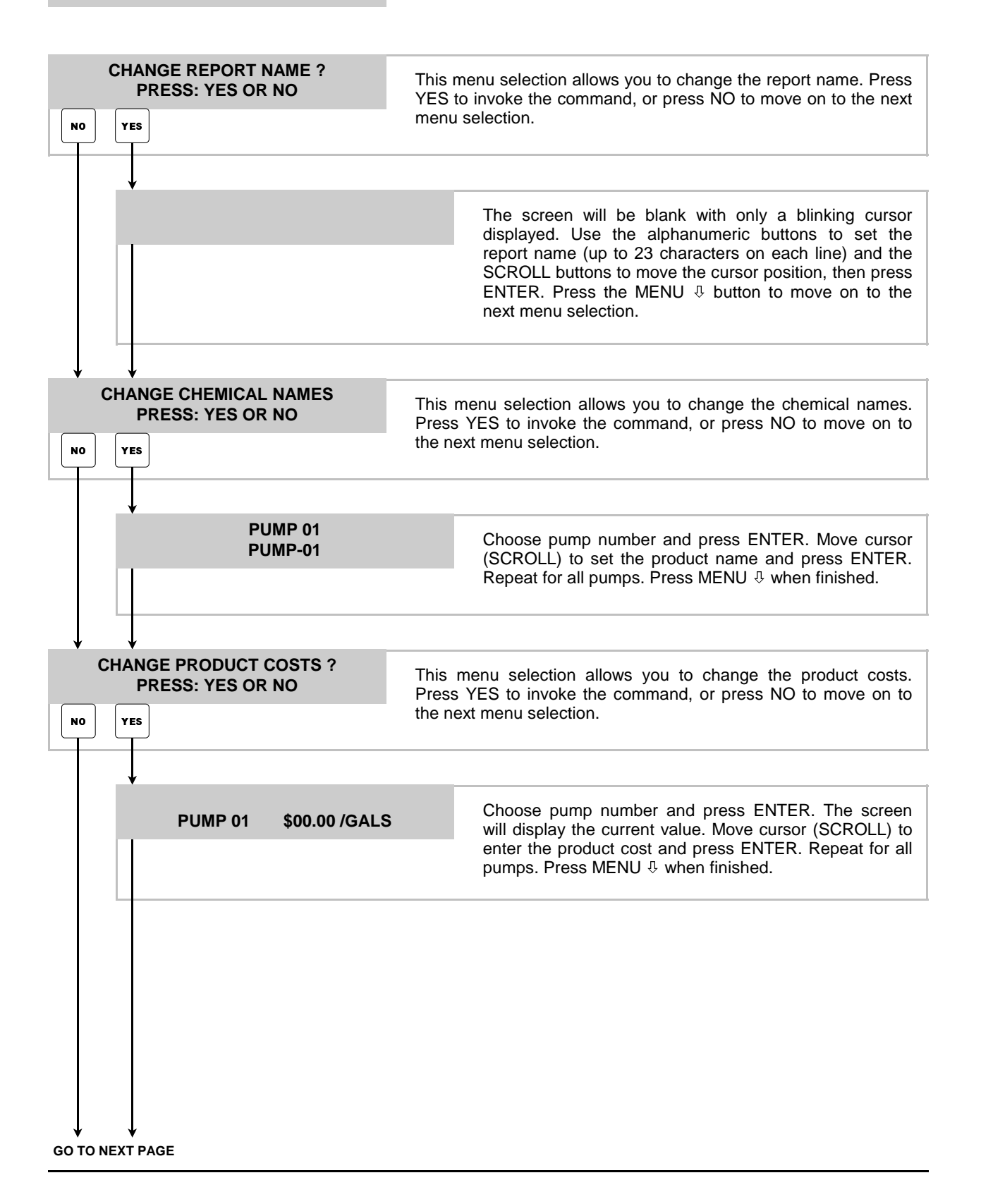

# **\*\*\* DISPENSER \*\*\*** • Continued **3 REPORT SETUP ROUTINES**

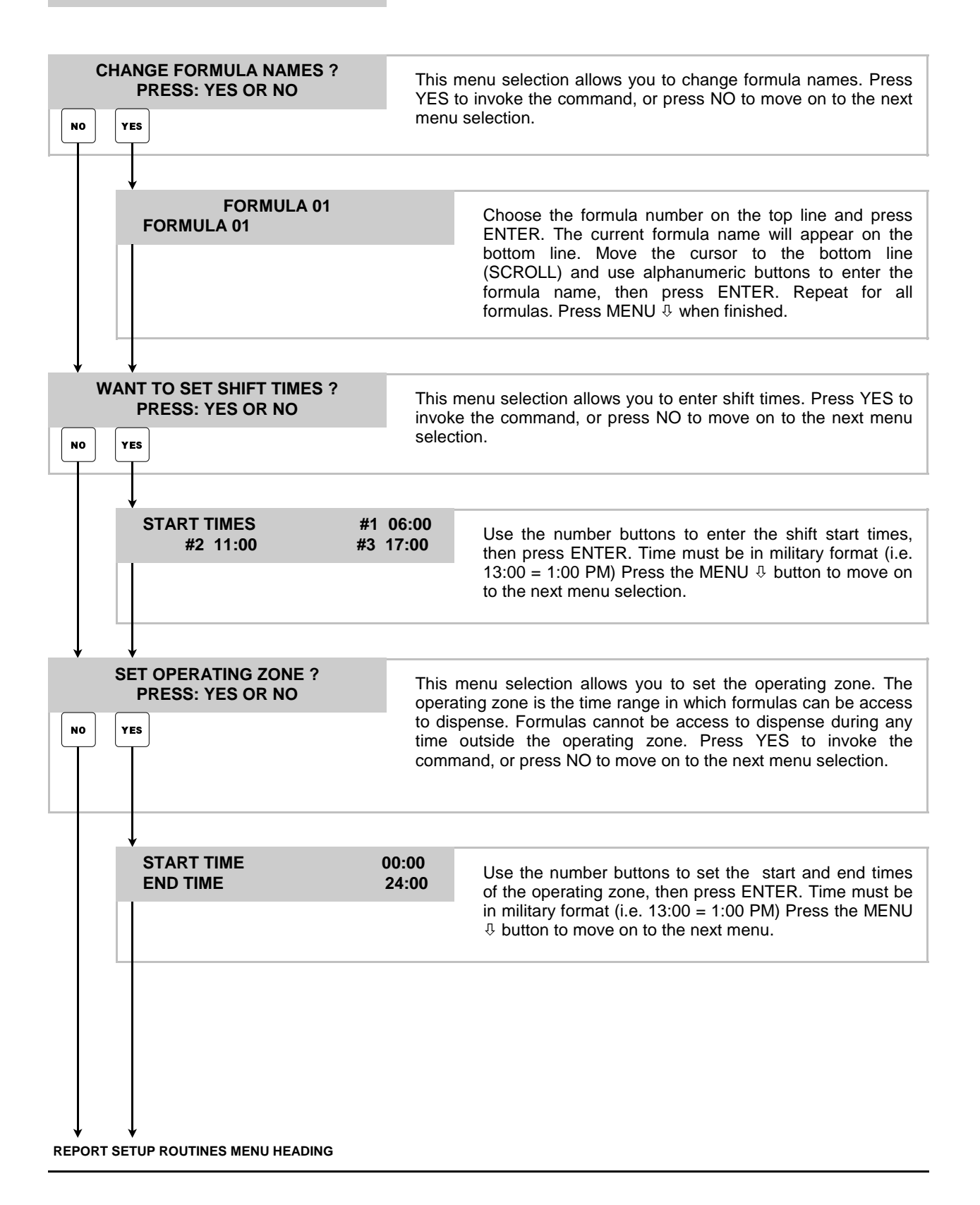

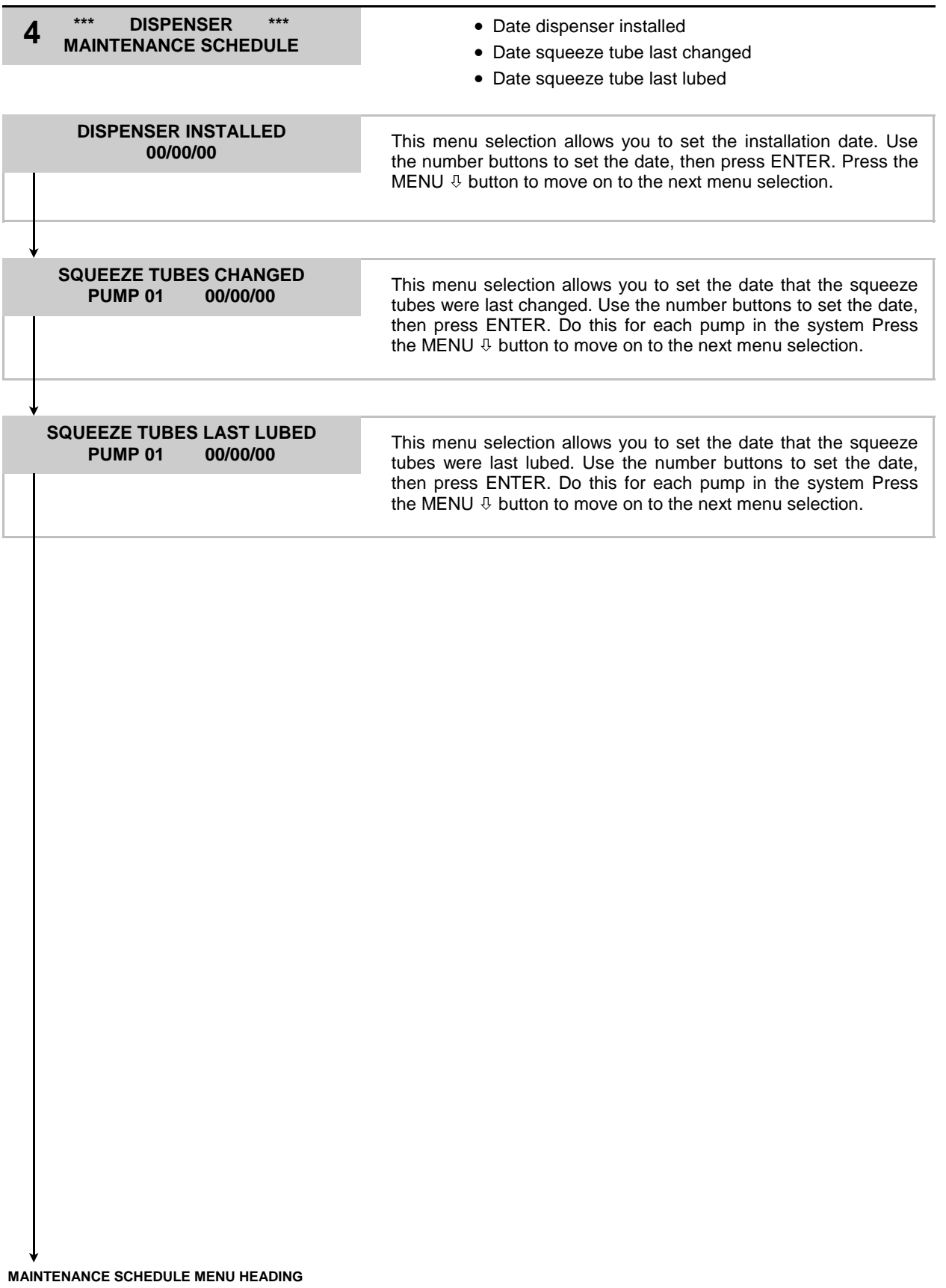

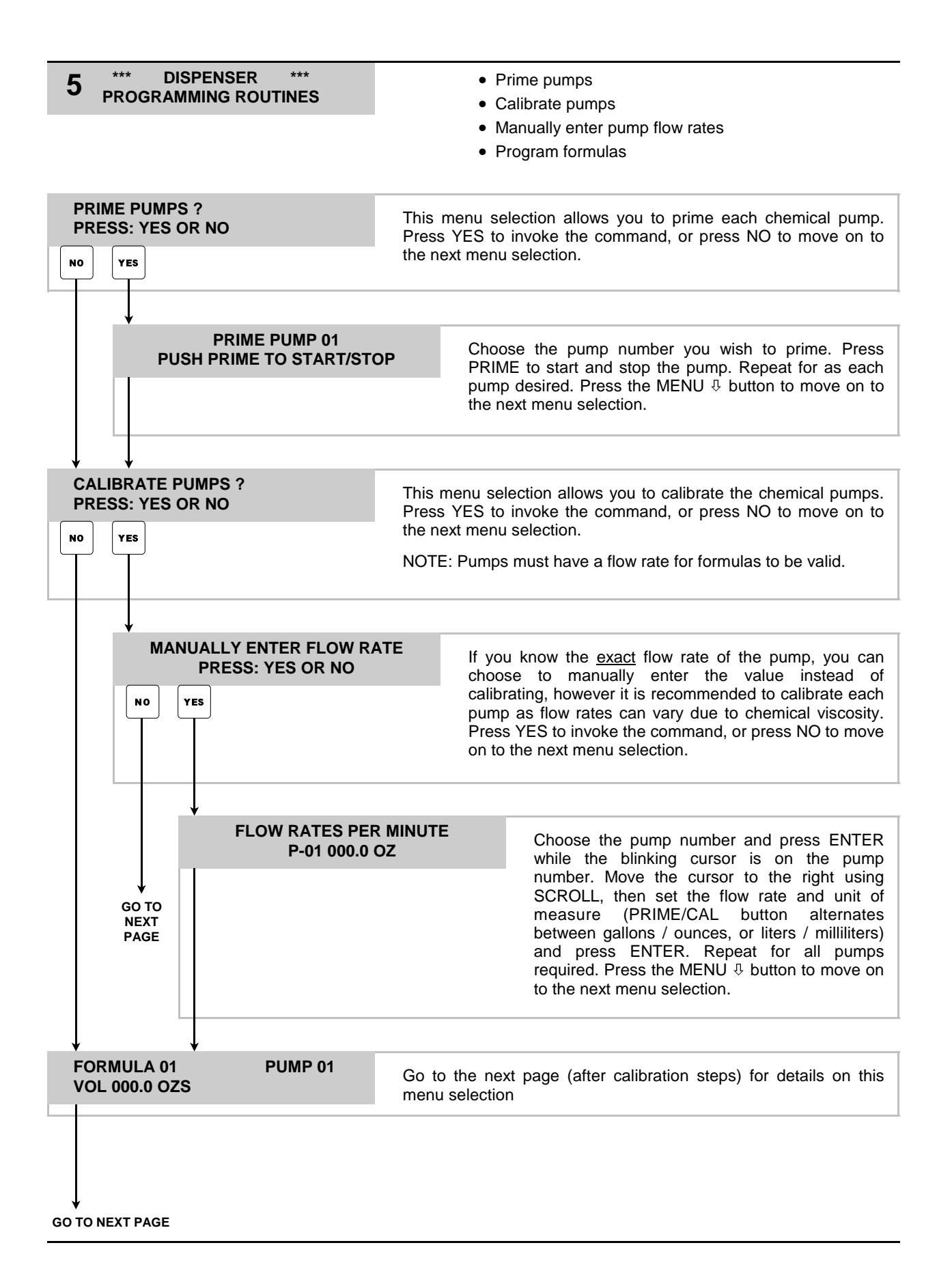

## **\*\*\* DISPENSER \*\*\*** • Continued **5 PROGRAMMING ROUTINES**

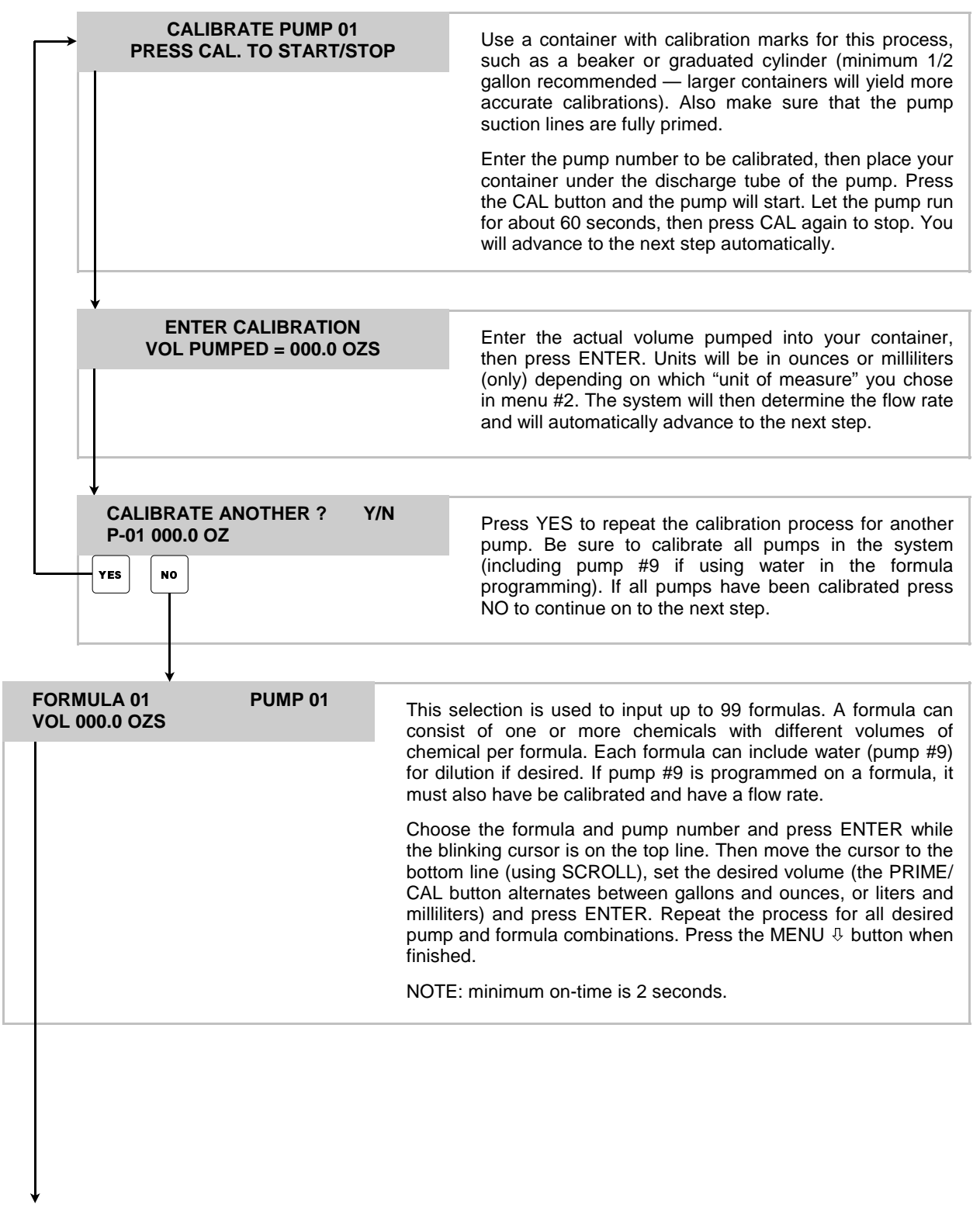

**PROGRAMMING ROUTINES MENU HEADING**

### **OPERATION**

When all system programming is complete, you will be ready for operation. Check that all chemical lines are primed and that the water source is turned on if using a flush manifold.

- (1) Press Main Power switch to ON position.
- (2) Insert the key and turn to the right (key cannot be removed when on).
- (3) Place container under the discharge spout.
- (4) Type in your user password and press ENTER if your password was accepted, the display will flash a brief acknowledgement and you will then see the following.

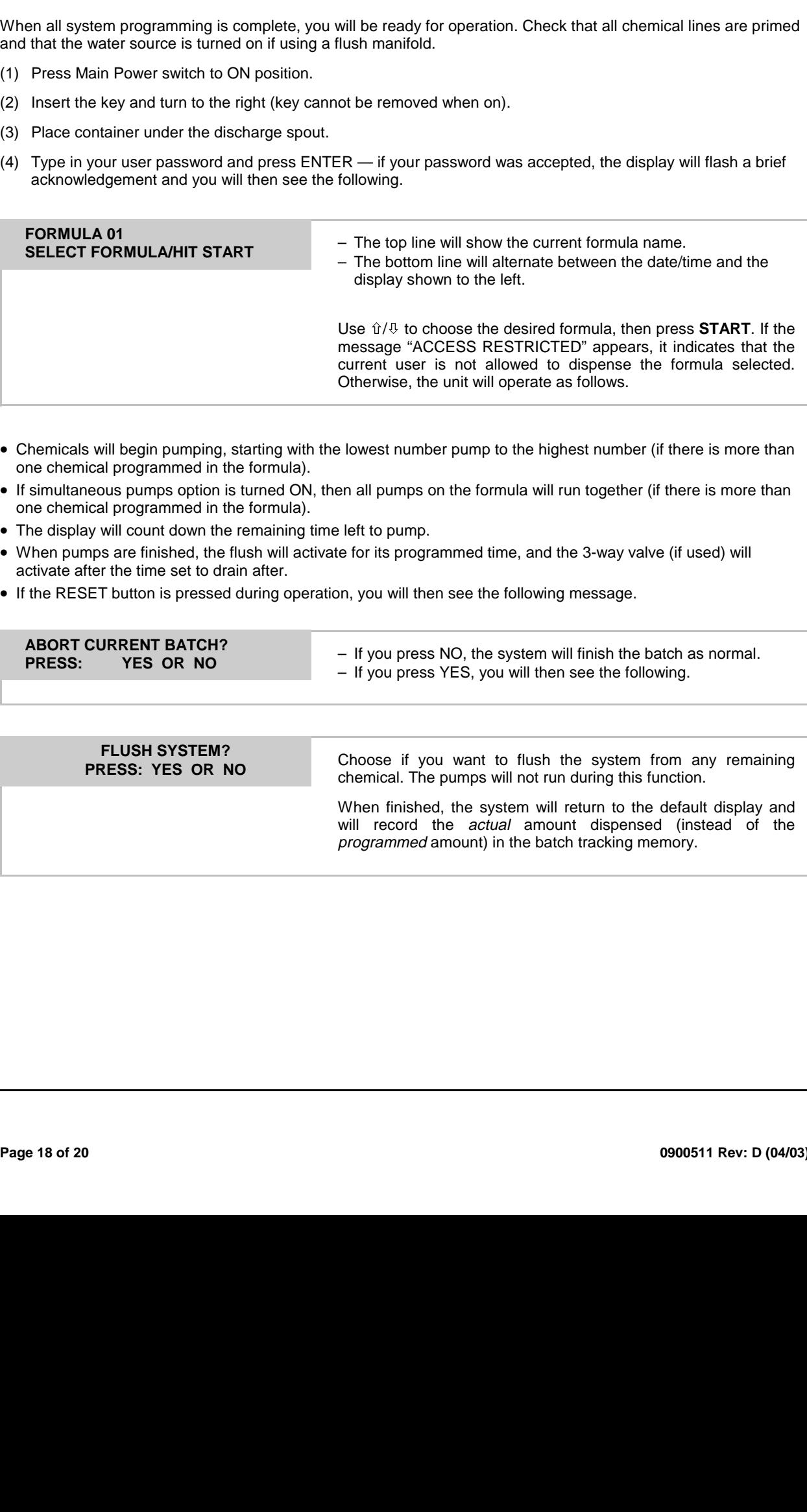

- Chemicals will begin pumping, starting with the lowest number pump to the highest number (if there is more than one chemical programmed in the formula).
- If simultaneous pumps option is turned ON, then all pumps on the formula will run together (if there is more than one chemical programmed in the formula).
- The display will count down the remaining time left to pump.
- When pumps are finished, the flush will activate for its programmed time, and the 3-way valve (if used) will activate after the time set to drain after.
- If the RESET button is pressed during operation, you will then see the following message.

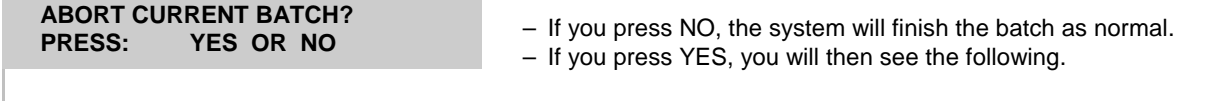

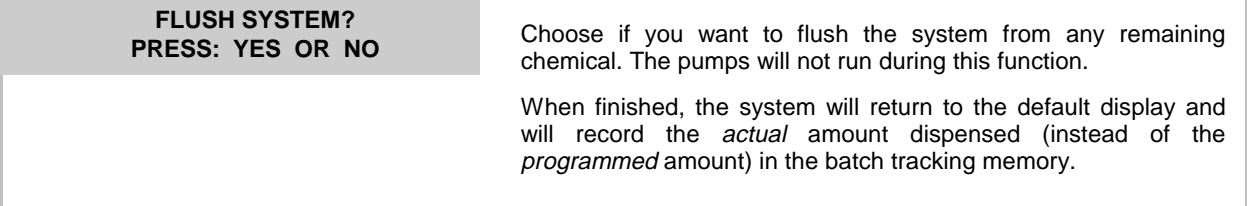

### **NOTES**

### **DISCLAIMER**

Knight Inc. does not accept responsibility for the mishandling, misuse, or non-performance of the described items when used for purposes other than those specified in the instructions. For hazardous materials information consult label, MSDS, or Knight Inc. Knight products are not for use in potentially explosive environments. Any use of our equipment in such an environment is at the risk of the user, Knight does not accept any liability in such circumstances.

#### **WARRANTY**

does not for purposes not for purposes not for purposes not for purposes.<br>
Section is such a construction of the section of the section parts<br>
a All electrical construction of the section of the section<br>
a equipor sequipor All Knight controls and pump systems are warranted against defects in material and workmanship for a period of ONE year. All electronic control boards have a TWO year warranty. Warranty applies only to the replacement or repair of such parts when returned to factory with a Knight Return Authorization (KRA) number, freight prepaid, and found to be defective upon factory authorized inspection. Bearings and pump seals or rubber and synthetic rubber parts such as "O" rings, diaphragms, squeeze tubing, and gaskets are considered expendable and are not covered under warranty. Warranty does not cover liability resulting from performance of this equipment nor the labor to replace this equipment. Product abuse or misuse voids warranty.

**KNIGHT INC.** A Unit of IDEX Corporation

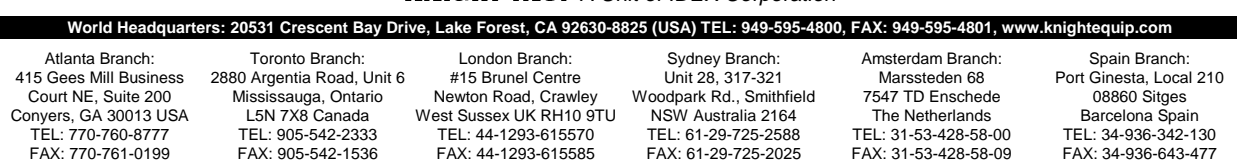